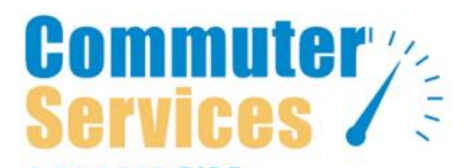

# **Log Your Trips. Track Your \$avings.**

#### **Random monthly drawings.**

**Track Online or Return this form** <http://commuterservicesfl.com/>

Commuter Services 545 N. Broadway, Bartow, FL 33831 Fax: 863.533.8481 Phone: 1.866.585.Ride (7433) [CustomerService@CommuterServicesFL.com](mailto:CustomerService@CommuterServicesFL.com)

Use [EzTrack](https://iabr.business.fsu.edu/ezridefdot1/) and track your trips online

## **Trip Track/Prize Registration – Please Print Clearly**

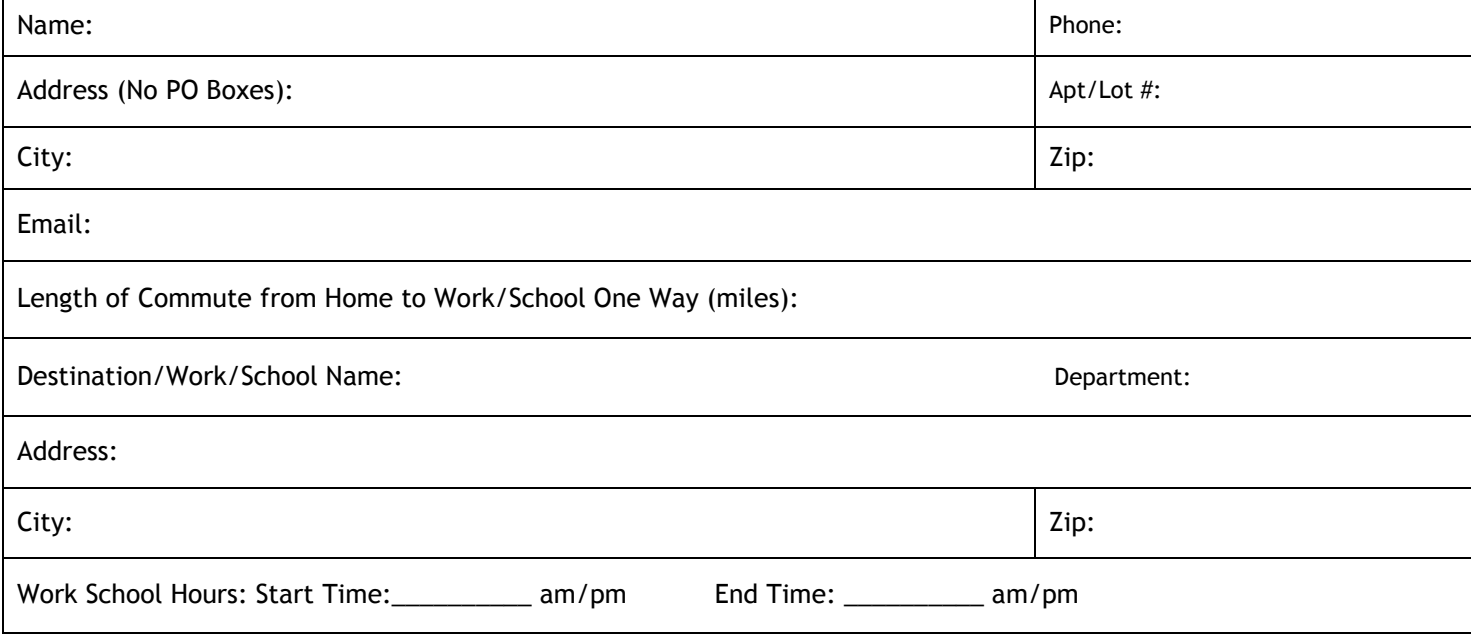

**Instructions:** 

For each day, track the mode of transportation you used and the number of miles one-way.

Modes include: drive alone, carpool, vanpool, bus, bike, walk, telework, online classes, CWW.

(CWW = compressed workweek, ex. four 10-hour workdays with Friday off)

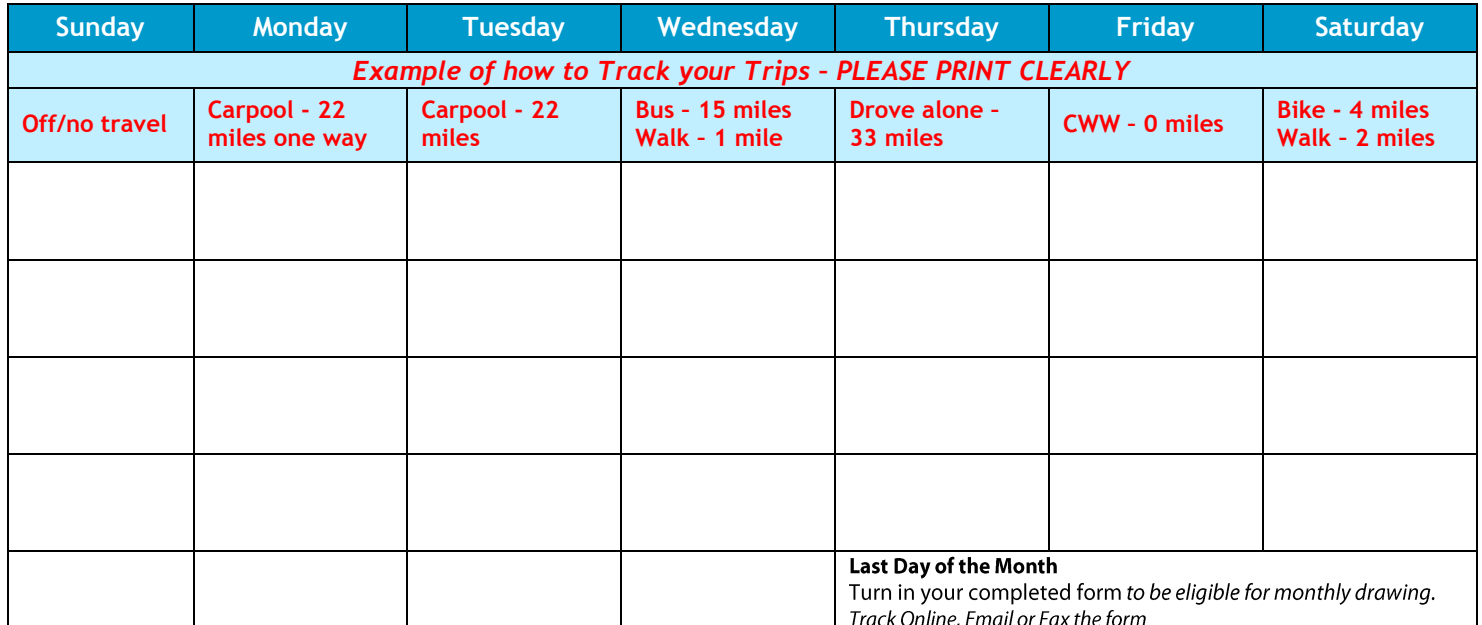

1.866.585.RIDE www.CommuterServicesFL.com

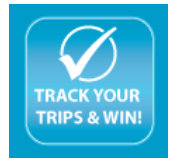

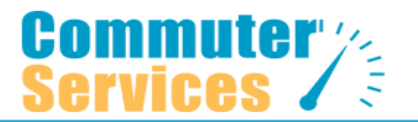

#### **What is EzTrack?**

EzTrack is a trip tracking system that helps you measure the savings of your alternative commute – for your wallet and the environment. If you use transit, bike, walk to work, telework, carpool, vanpool, or work a compressed schedule, simply sign up/log in, track your trips, and watch the savings add up.

### **Prize Drawings!**

Log into EzTrack on a routine basis and you'll be entered into prize drawings donated by local organizations.

#### **See your savings.**

Each time you log your commute trips, you can see your daily transportation choices and patterns. EzTrack will tell you how many vehicle miles you have reduced on the roadways, money you have saved on fuel and maintenance, and how much pollution you've kept out of the air.

# *Log your trips. Track your savings. Get more green.*

### **To get started and track trips with EzTrack**

This online tracking system will help you measure both the monetary savings and carbon footprint of your alternative commute. If you use transit, bike, walk to work, telework, or already carpool, just log in, record your trip, and watch the savings add up.

- 1. Visit **[http://iabr.business.fsu.edu/ezridefdot1/](https://iabr.business.fsu.edu/ezridefdot1/)**
- $\checkmark$  2. Enter the email address you used to register with Commuter Services and password. If you have forgotten your password, you can click "I forgot my password."
- $\checkmark$  3. Once you have entered your email address and password, click EzTrack "Log to Show My Trip Diary."
- $\checkmark$  4. Click "Menu" on the left corner of the page and use those options to set up your "Standard EzTrack Commute Information" (commute profile), or to edit the "Standard Trip" information if it is different than what is already in our system, then click "Save Standard Trip."
- $\checkmark$  5. Now click on the day(s) you commute to/from work, and then save and/or edit the tracking information if it is different from the standard commute information you setup at the beginning of the process.
- $6.$  You can enter commute trips daily, weekly, or monthly for up to 30 previous calendar days.

# *Save time, gas money and get active, while reducing stress.*

 **To register for the program or track your trips by phone: 1.866.585.RIDE (7433)**

 **Commuter Services is a free program, sponsored by the Florida Department of Transportation**

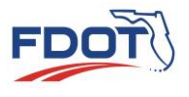